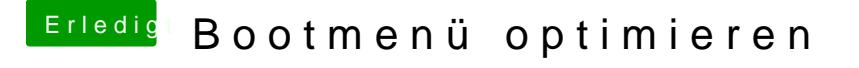

Beitrag von burzlbaum vom 7. Dezember 2019, 08:21

Hallo,

ja das geht ganz einfach:

Clover Configurator -> config.plist öffnen -> GUI -> oben rech unerwünschten Einträge hinzufügen.